# **А Вы уже создали свой сайт?**

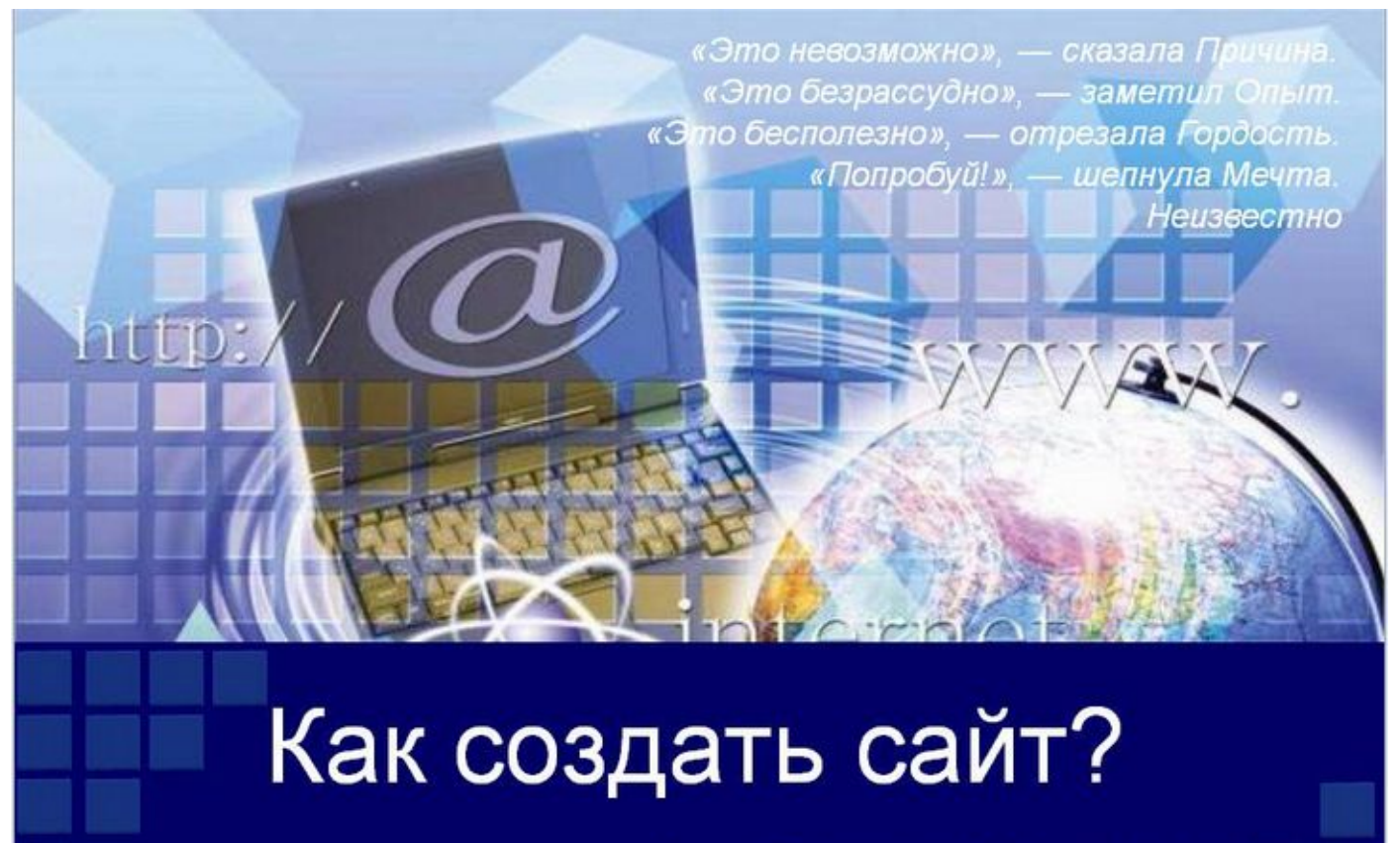

#### Сайт –основа бизнеса в интернет

• Для того, чтобы продвижение в интернете, было успешным, необходим качественный профессиональный ресурс, который называется-

# Сайт.

- **• Целевая страница** (англ. «**landing page**» или «**посадочная страница**»)
- Целевая страница обычно содержит информацию о товаре или услуге.

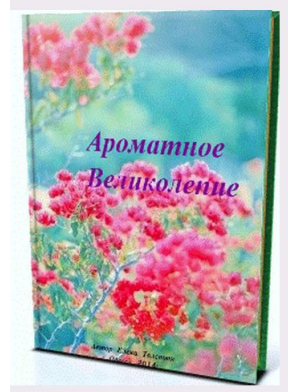

#### Ароматное великолепие

#### Что вы узнаете из книги:

- Что такое аромат?
- Что такое парфюмерные ноты?
- Что такое классификация ароматов?
- Что такое семейство ароматов?
- Что такое подгруппа ароматов?

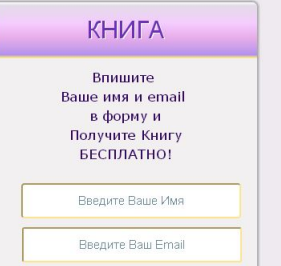

#### Для чего нужен одностраничный сайт?

ORIFLAME

- Информация
- Продукты
- Акция
- Мастер-Класс
- Мероприятие
- Новинка
- Реклама
- Рекрутинг
- Обучение
- Ваш БРЕНД
- Ваш БИЗНЕС

Здесь вы можете зарегистрироваться в Орифлэйм. Ваши данные останутся конфиденциальными. Для регистрации заполните форму ниже и нажмите регистрация. Все поля обязательны для заполнения.

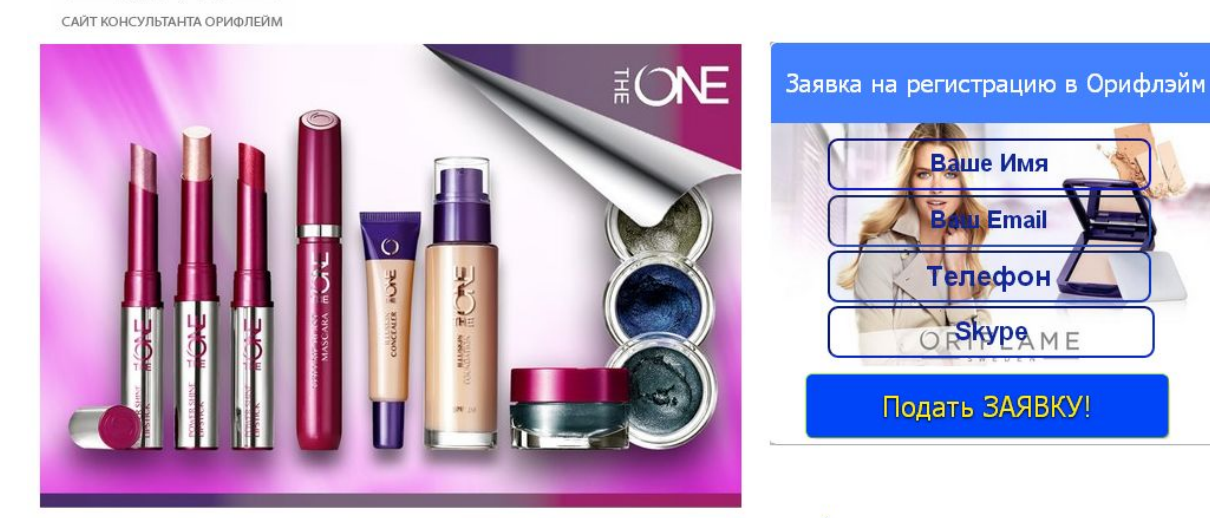

#### Первые деньги в ОРИФЛЭЙМ

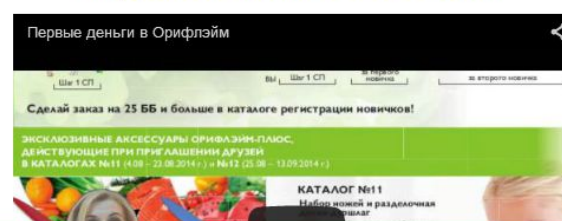

## Что главное в сайте

- ✔ Заголовок
- ✔ Подзаголовок
- Призыв к действию
- ✔ Форма подписки
- **Преимущества**

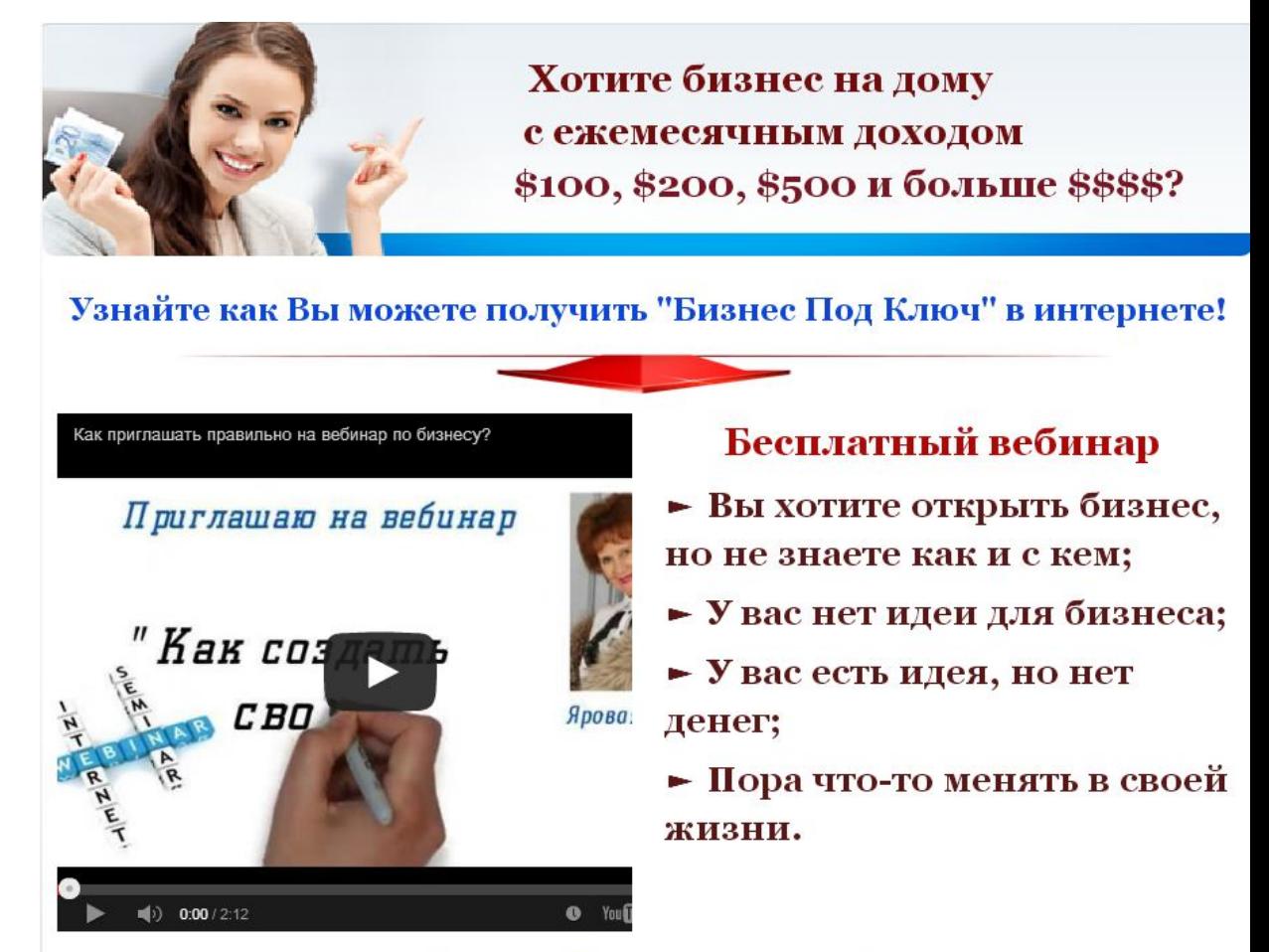

#### Этот вебинар для вас!

## Находим на Гугл сервис Блоггер

+Вы Почта Картинки

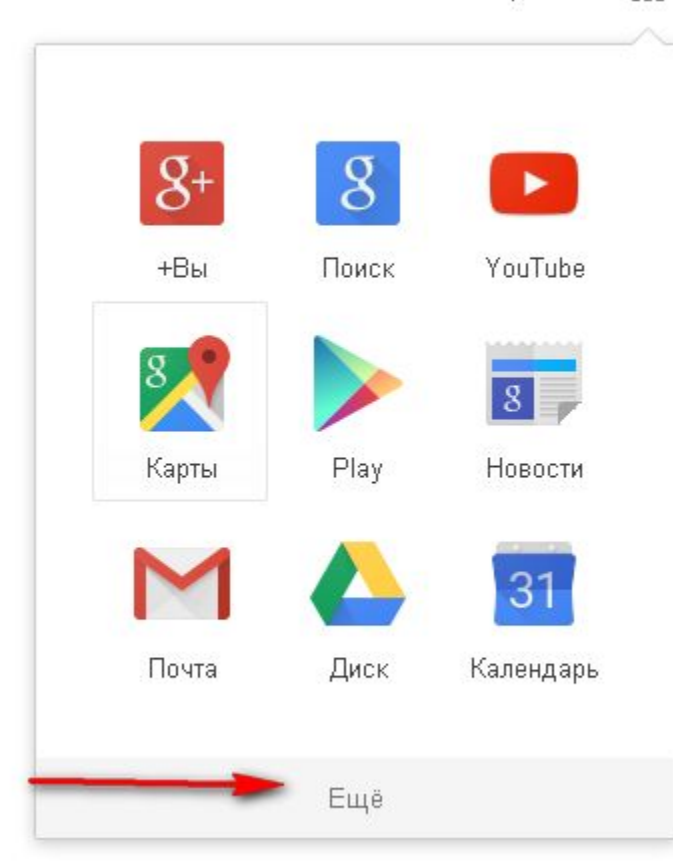

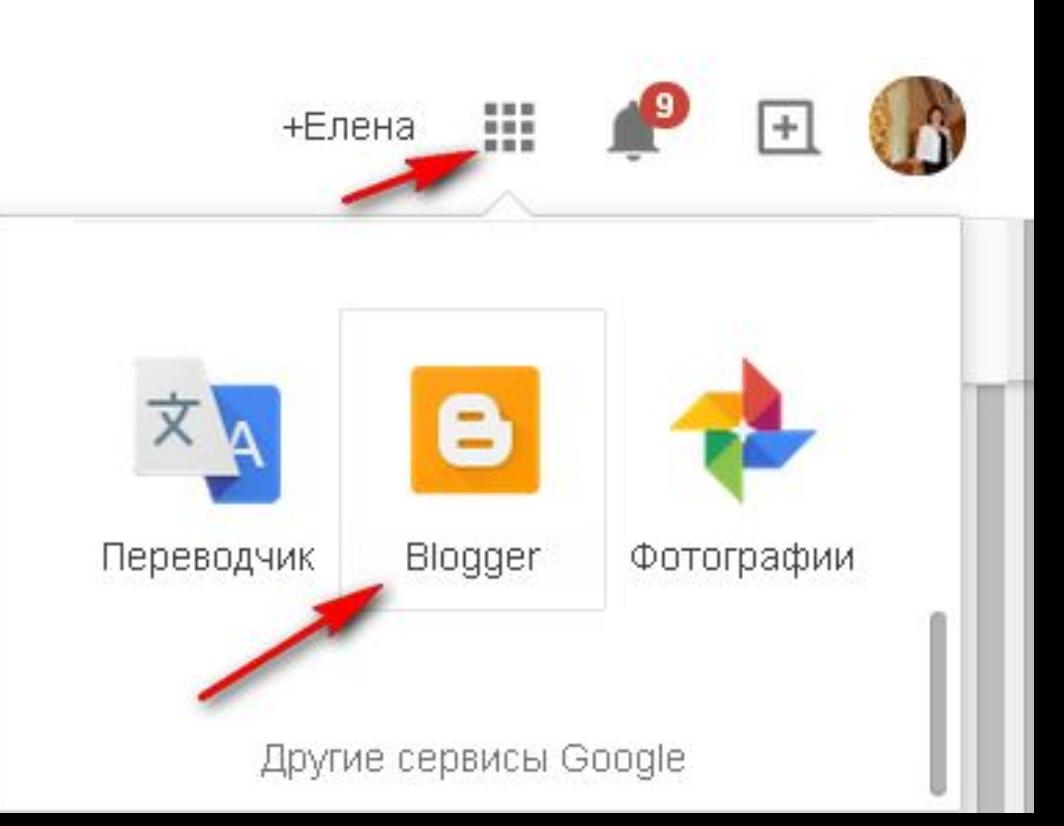

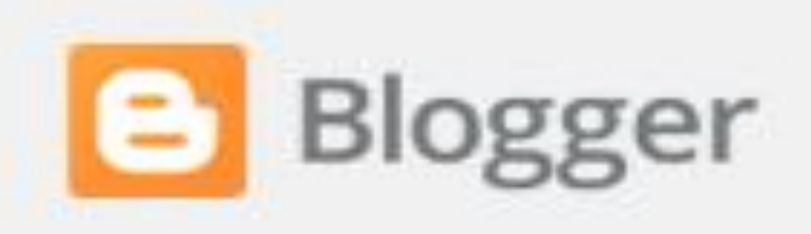

# Блоги пользователя

Добавлена возможность автоматичес папке "Спам". Узнайте подробнее об

Новый блог

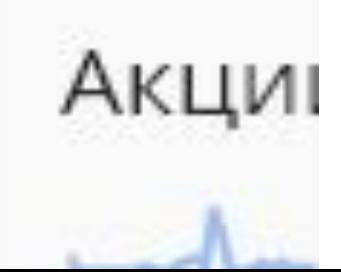

## Создаем блог-сайт одностраничник

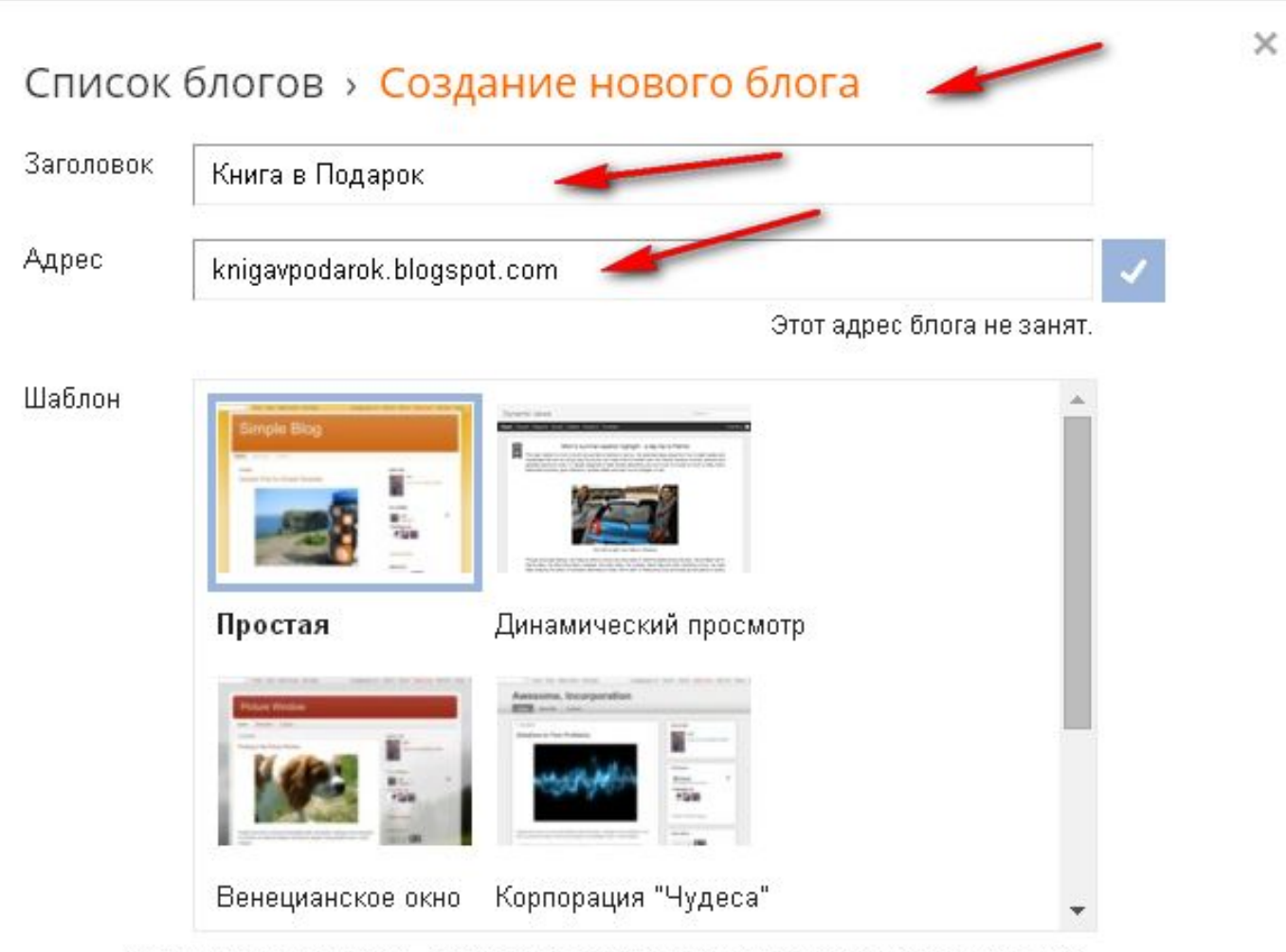

Вы можете посмотреть другие шаблоны и настроить внешний вид блога позже.

# Шаблон

#### Мои блоги Книга в Подарок · Шаблон

Выберите базовый шаблон и настройте его фон, макет, цвета, шрифты и другие эле:

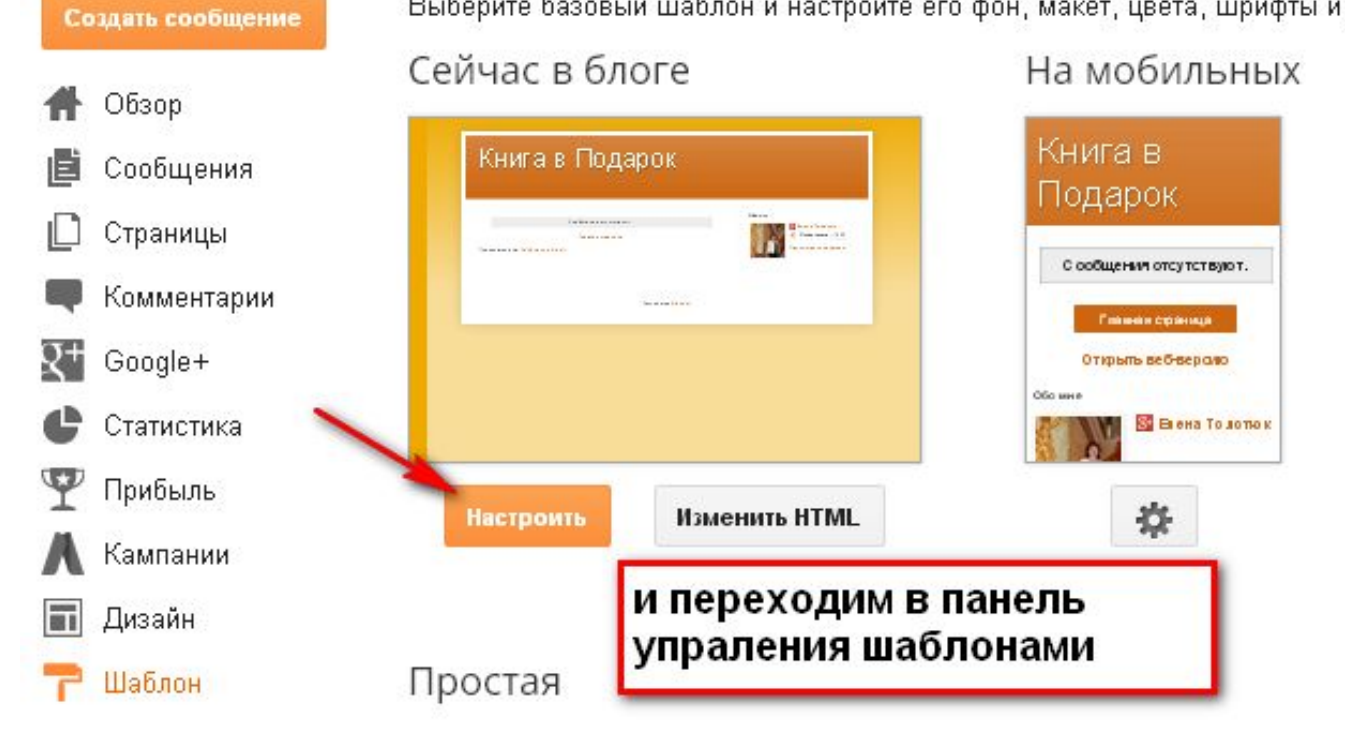

#### Первое сообщение.

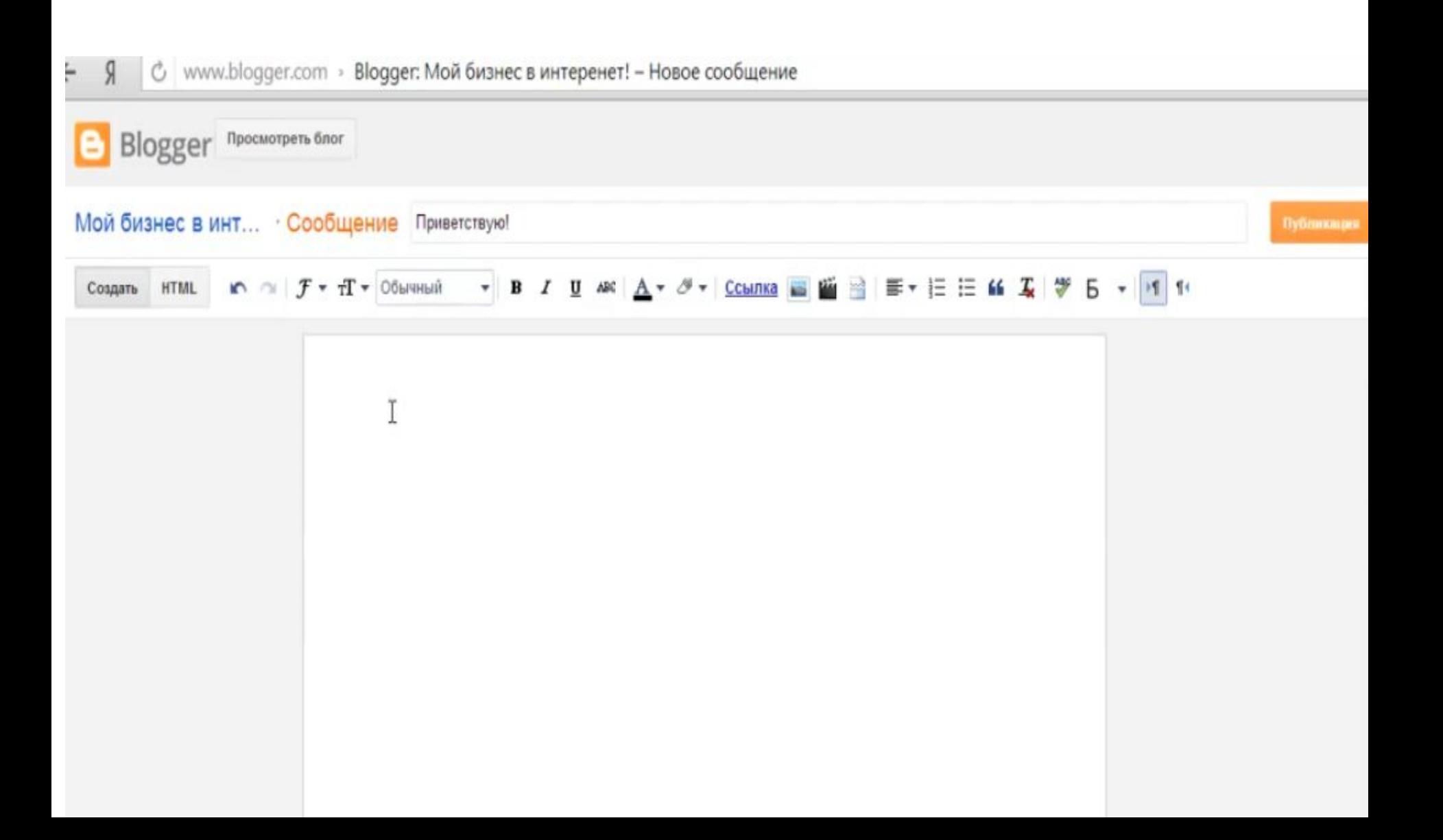

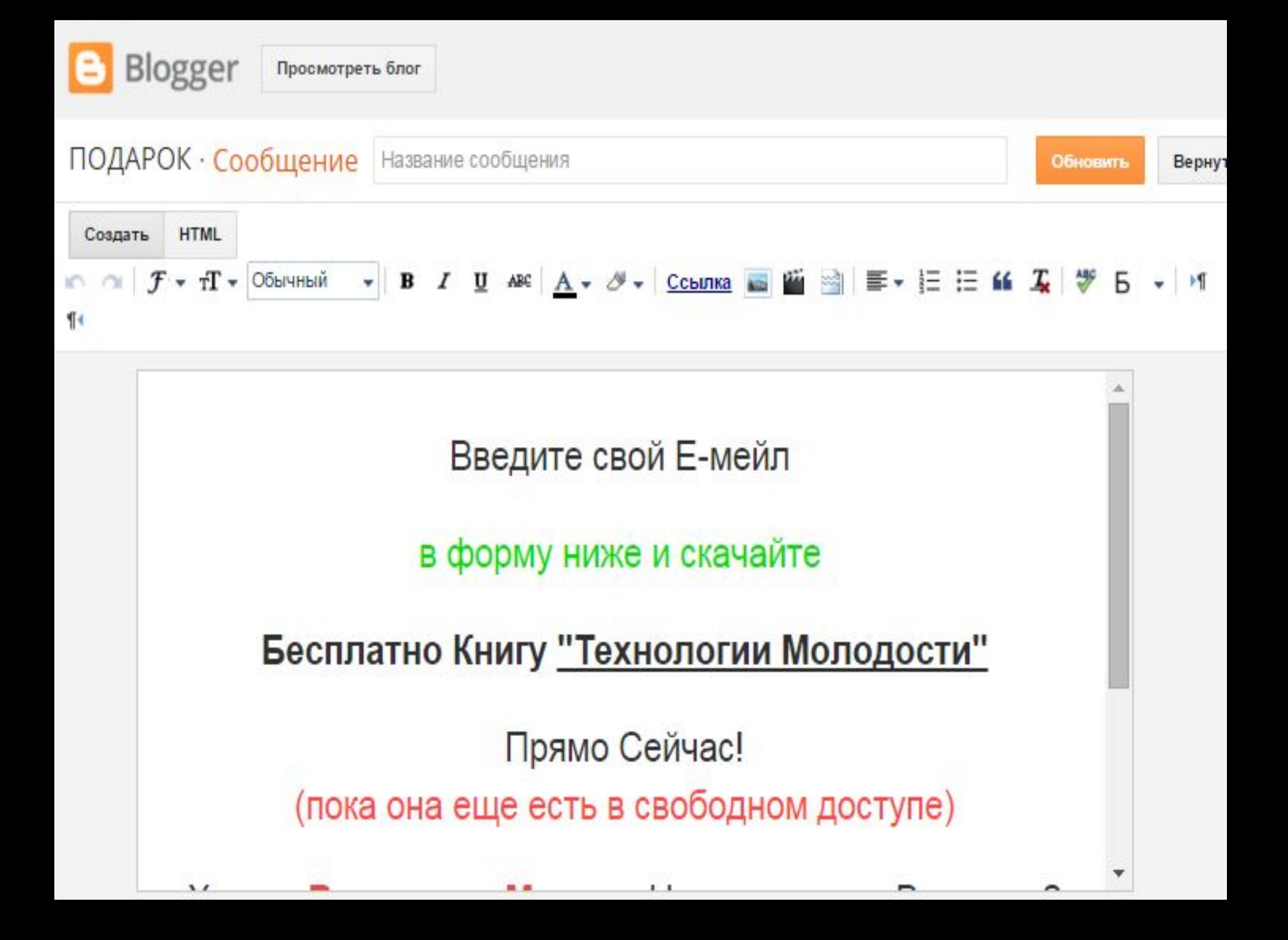

# Блог готов

• Теперь можно посмотреть наше рукотворное творение. Всё. Создать блог на Google оказалось очень просто.

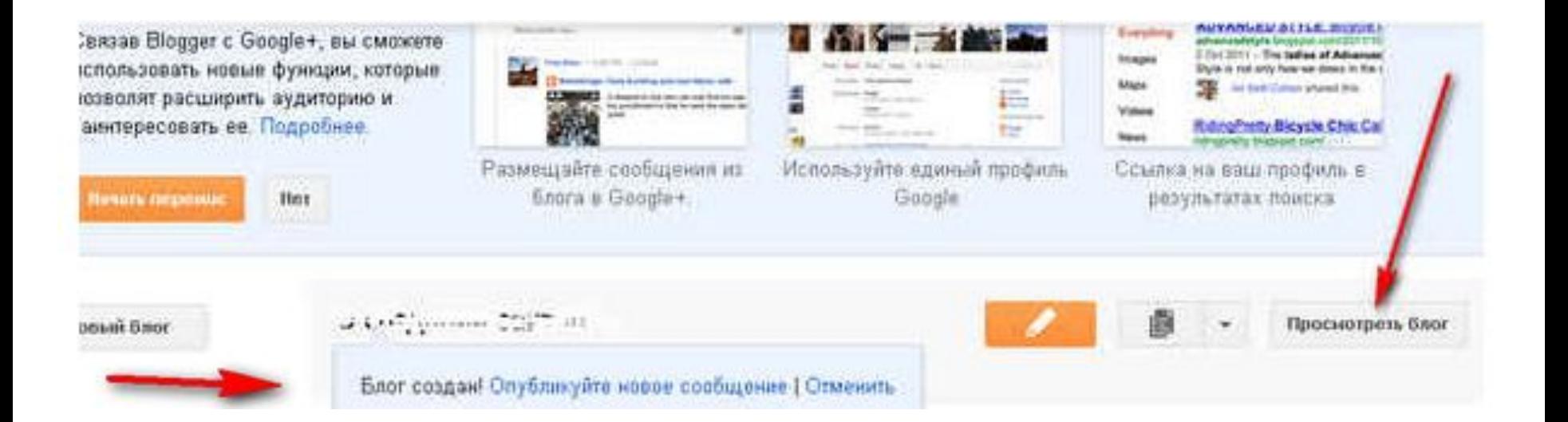

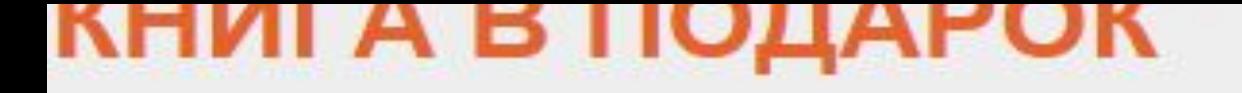

Введите свой Е-мейл

в форму ниже и скачайте

#### Бесплатно Книгу "Технологии Молодости"

Прямо Сейчас! (пока она еще есть в свободном доступе)

Хотите Выглядеть Молодо Независимо от Возраста?

Получите Ежедневные Рекомендации по Уходу за Кожей для Естественного Продления Молодости!

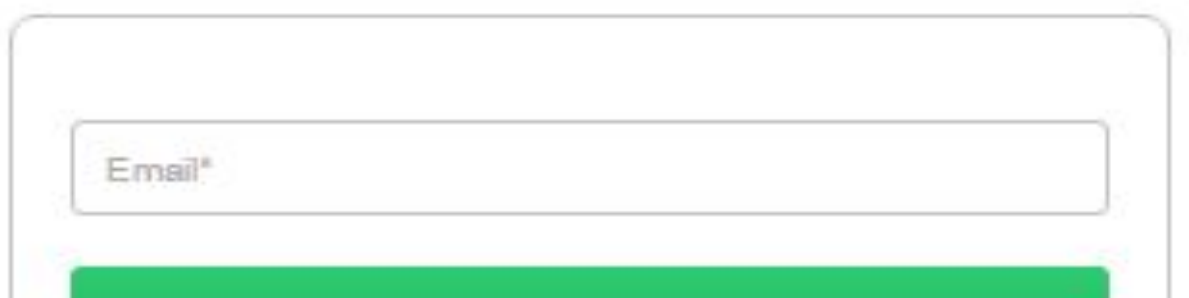

## Выбираем шаблон

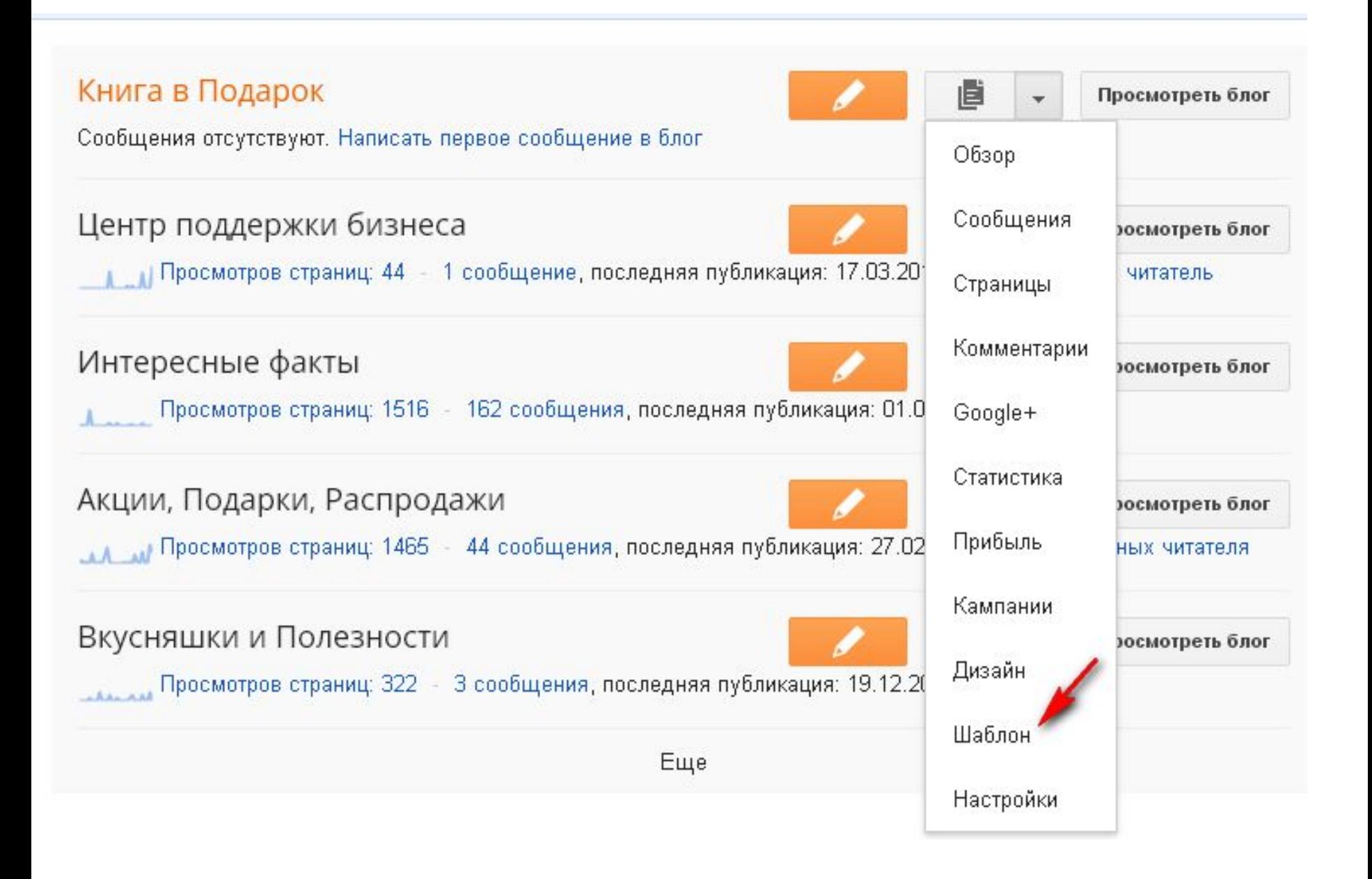

## Настраиваем блог

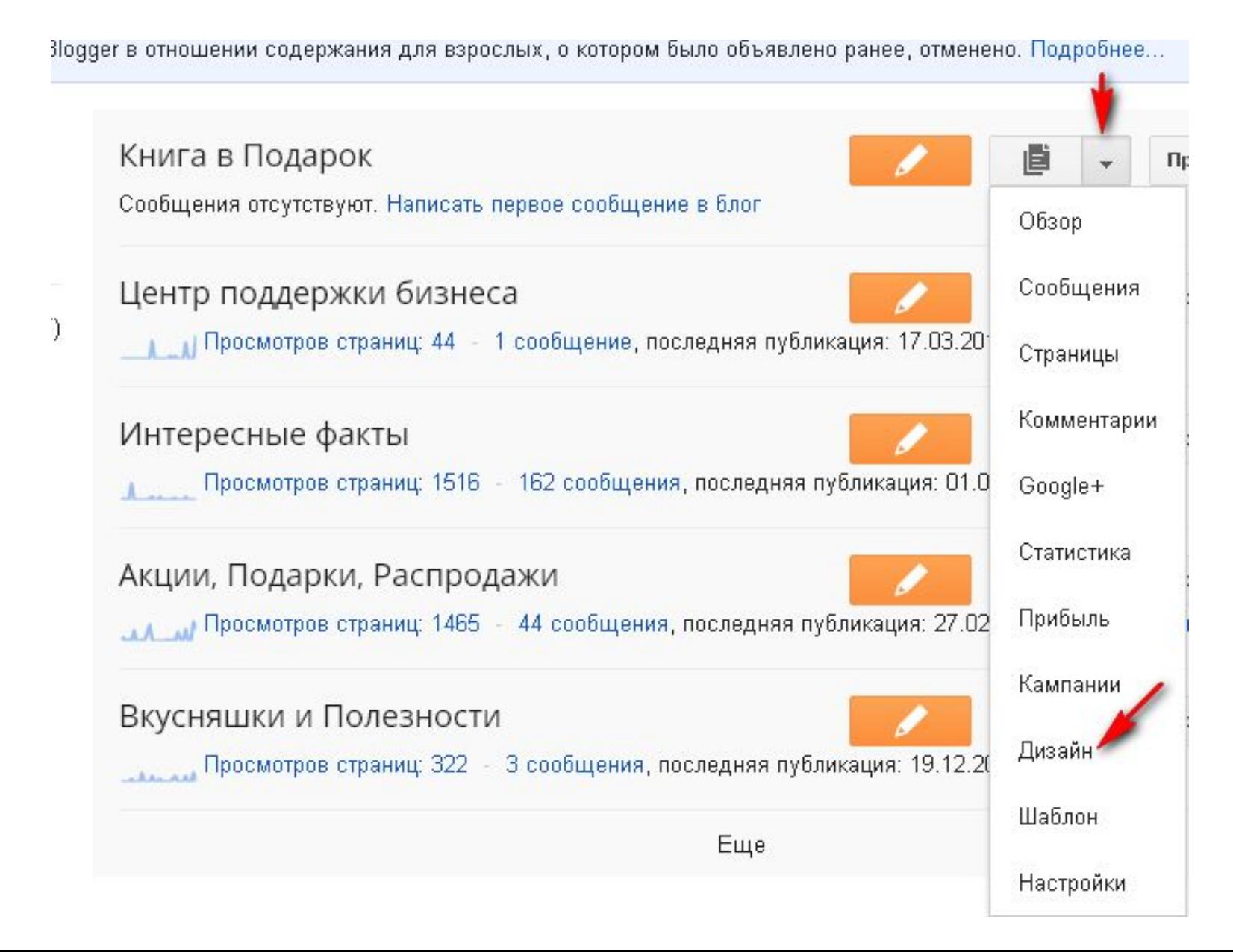

# Выбираем шаблон

• Шаблон легкость с одной колонкой

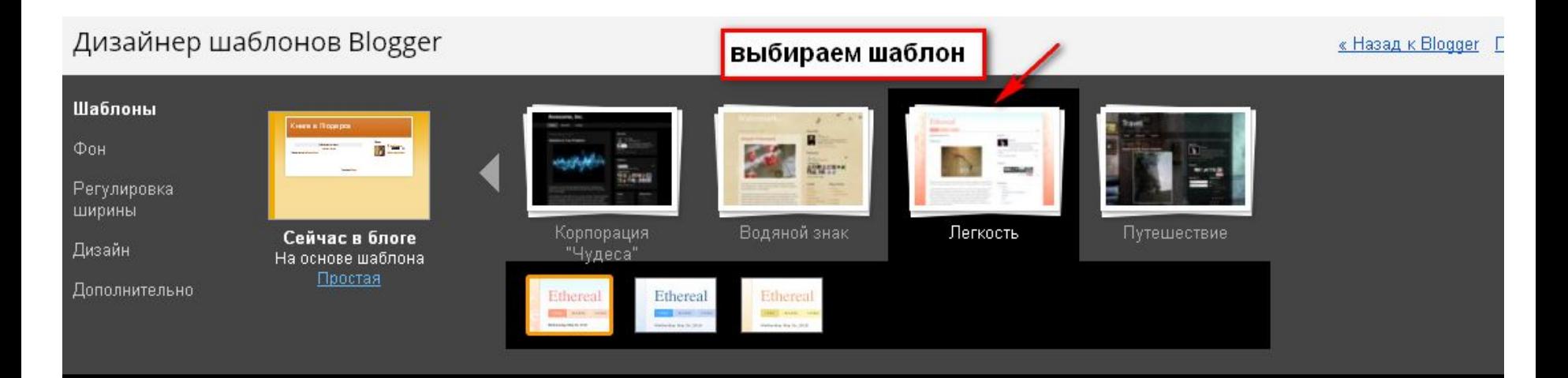

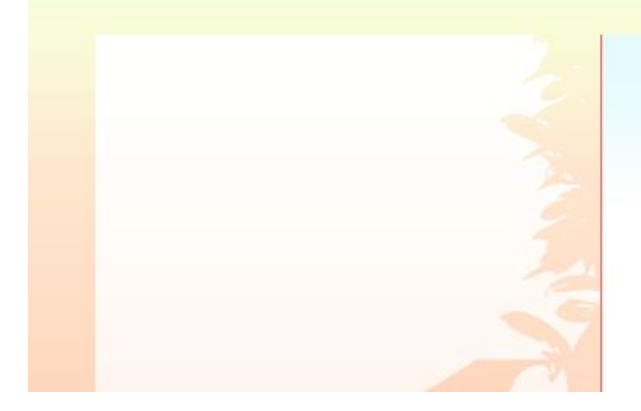

# Книга в Подарок

Сообщения отсутствуют.

# Выбираем фон

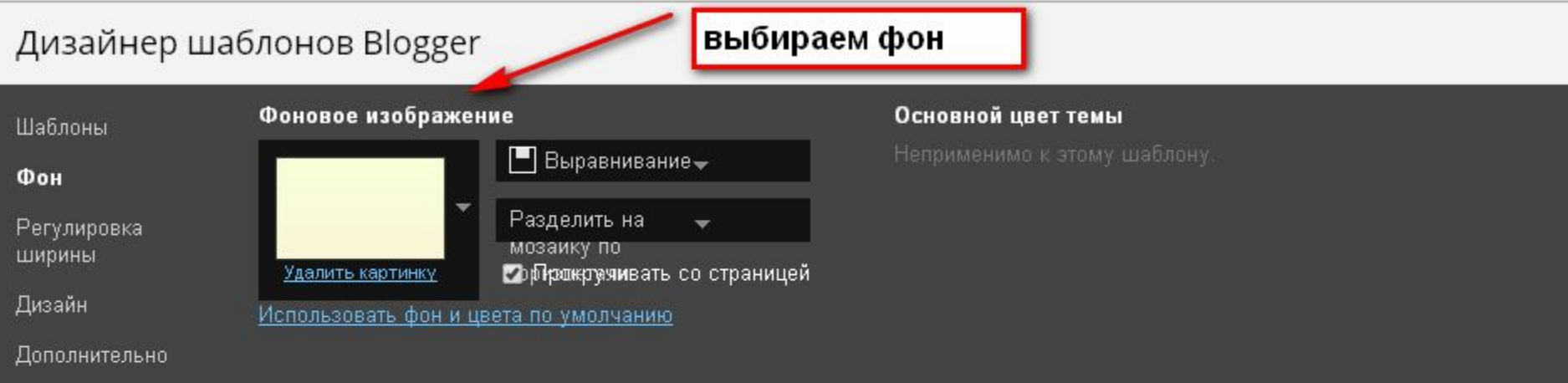

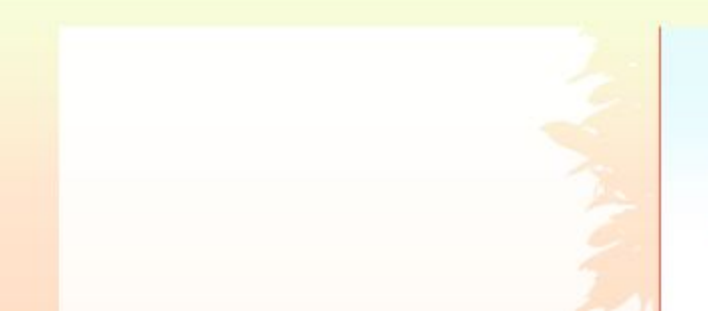

Книга в Подарок

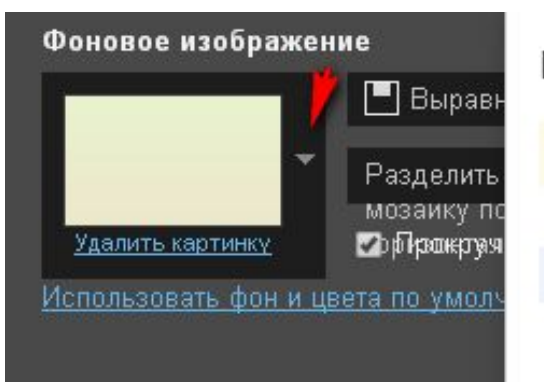

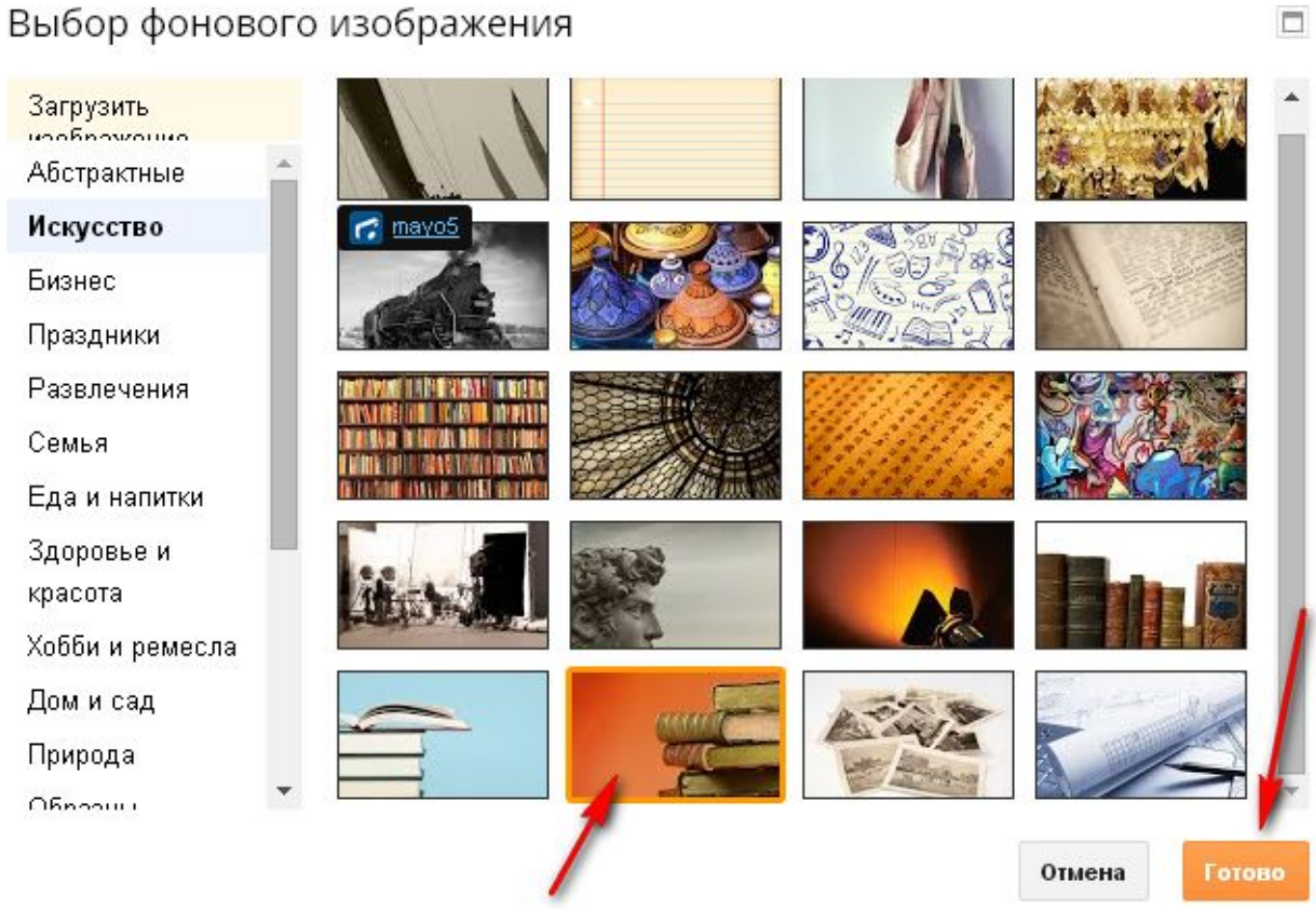

### Уточняем шаблон

#### • Обязательно все применить к блогу

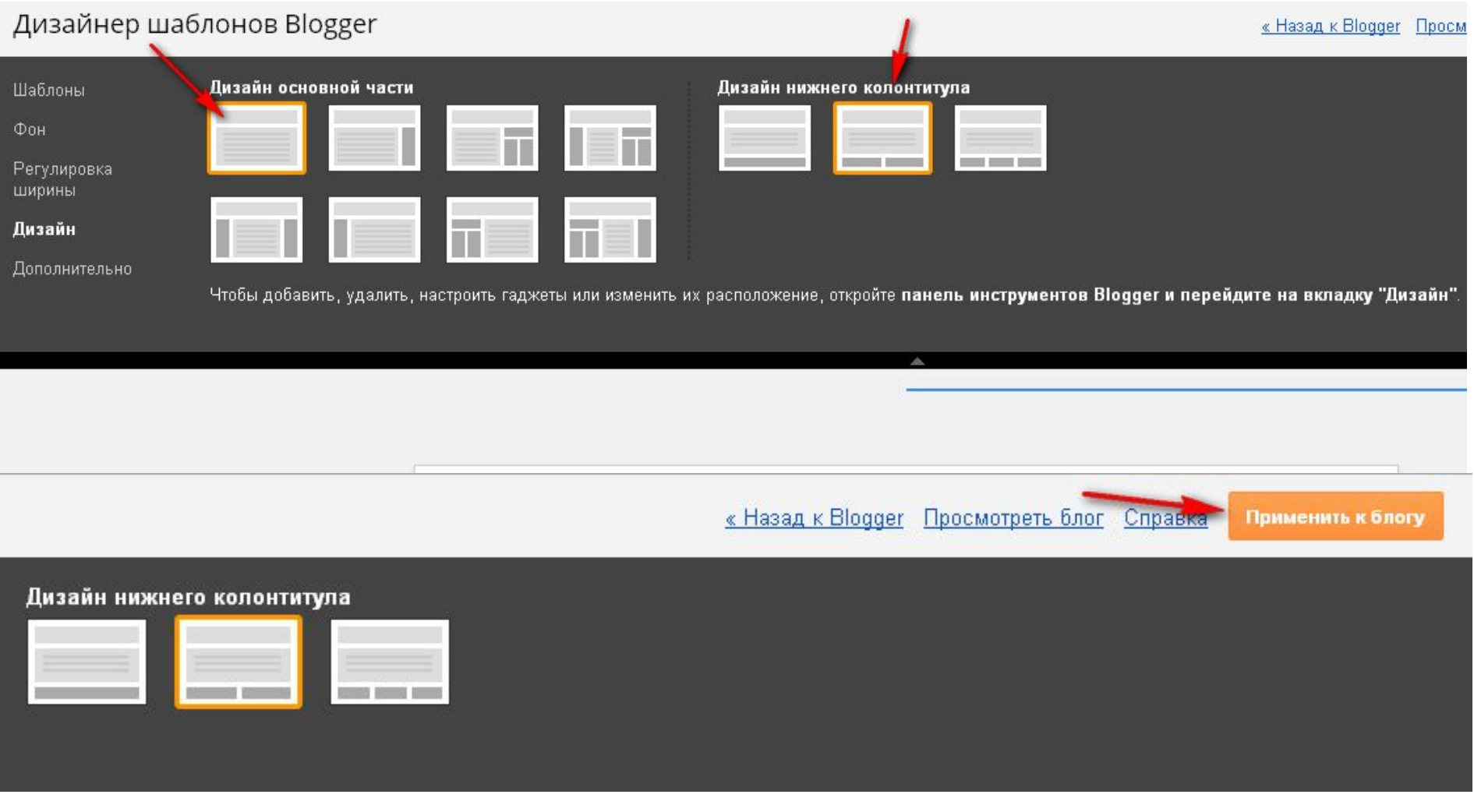

Добавляйте, удаляйте и настраивайте гаджеты в своем блоге. Перетаскивайте гаджеты, чтобы изменить их расположение. Ширину ст

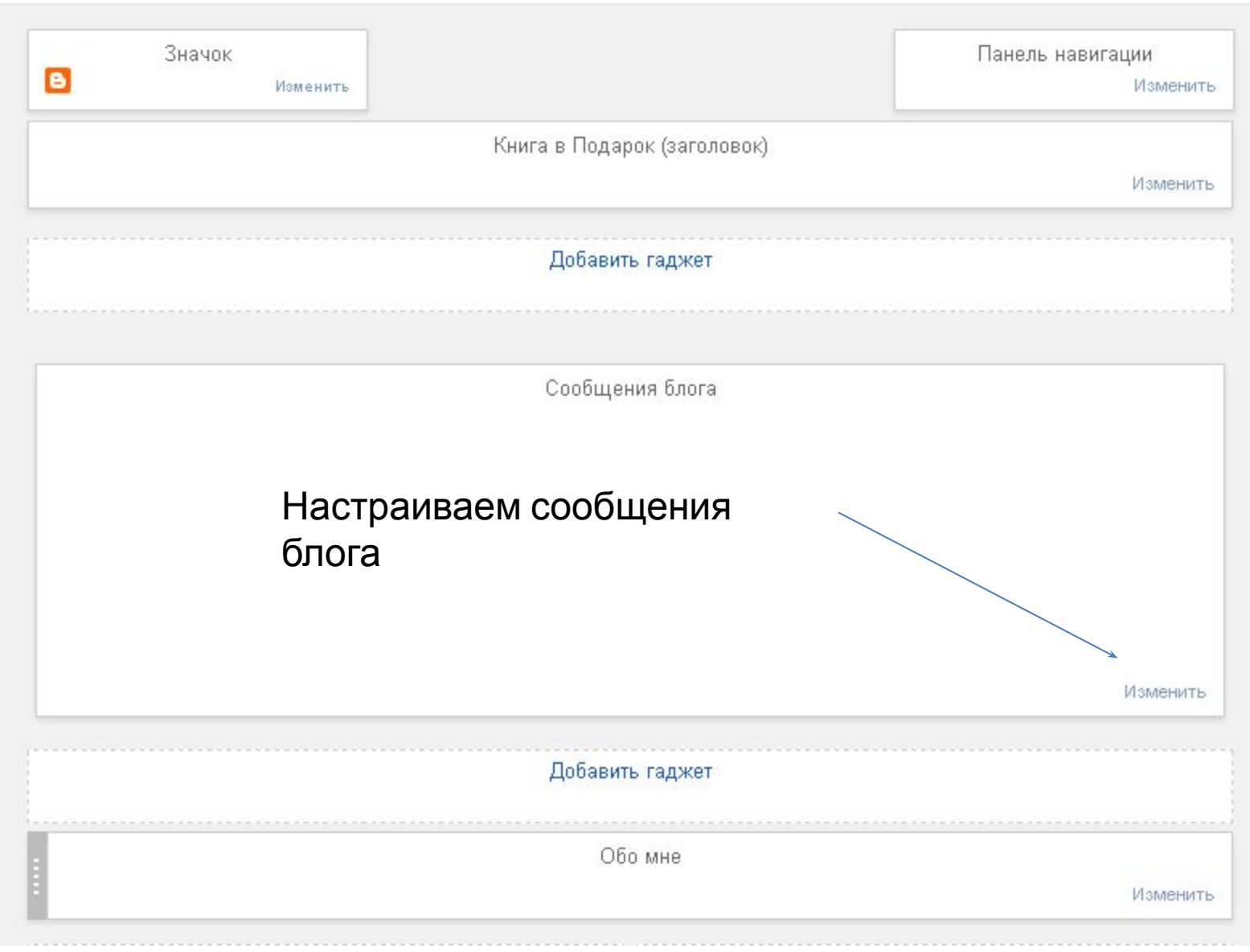

## Сообщения блога

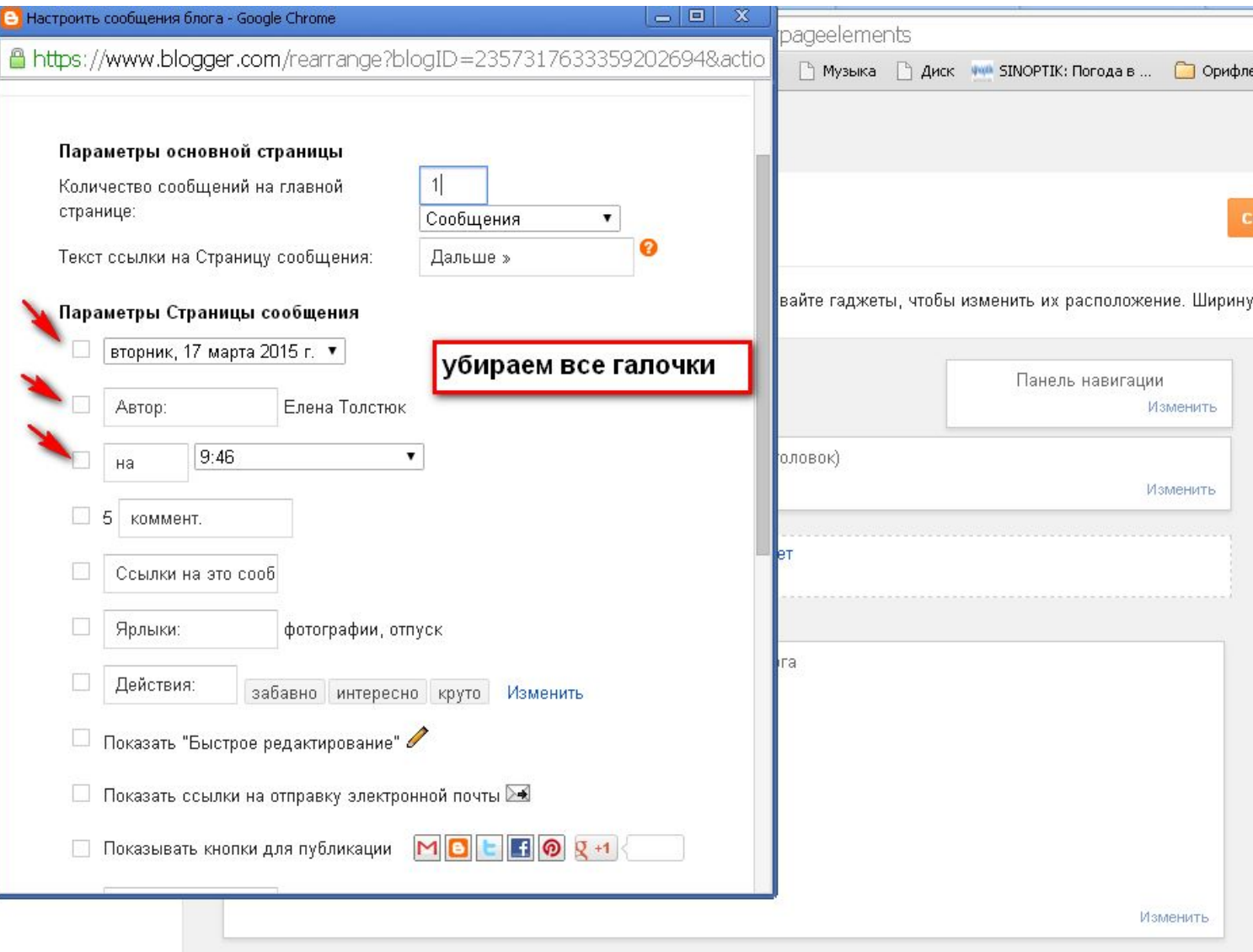

Введите свой Е-мейл

в форму ниже и скачайте

Бесплатно Книгу "Технологии Молодости"

Прямо Сейчас! (пока она еще есть в свободном доступе)

Хотите Выглядеть Молодо Независимо от Возраста?

Получите Ежедневные Рекомендации по Уходу за Кожей

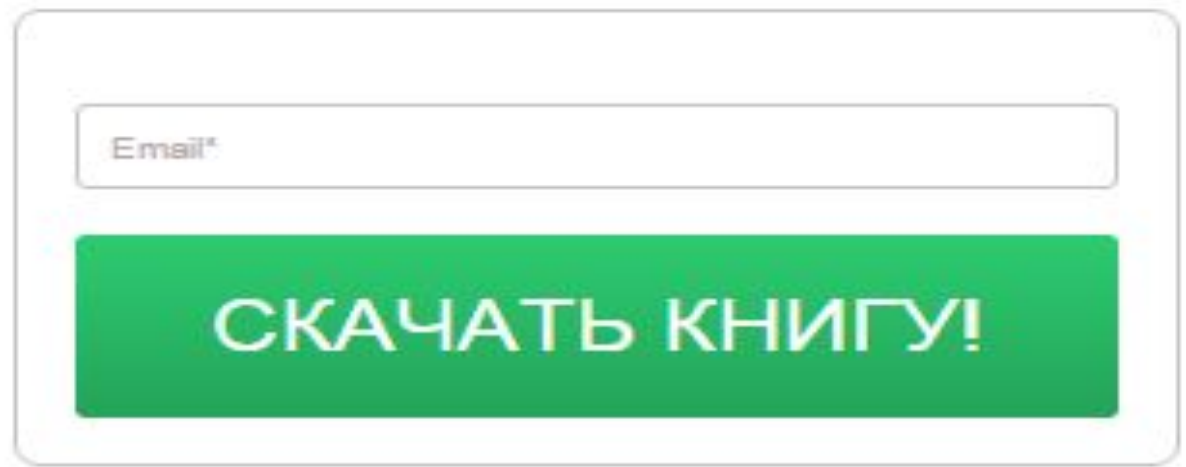

# **Как сохранить полезные ссылки?**

## **1. На Гугл Диске 2. На своем компьютере**

# **Гугл Диск**

1.Заходим на Гугл Диск 2. Создать Выбираем создать таблицу

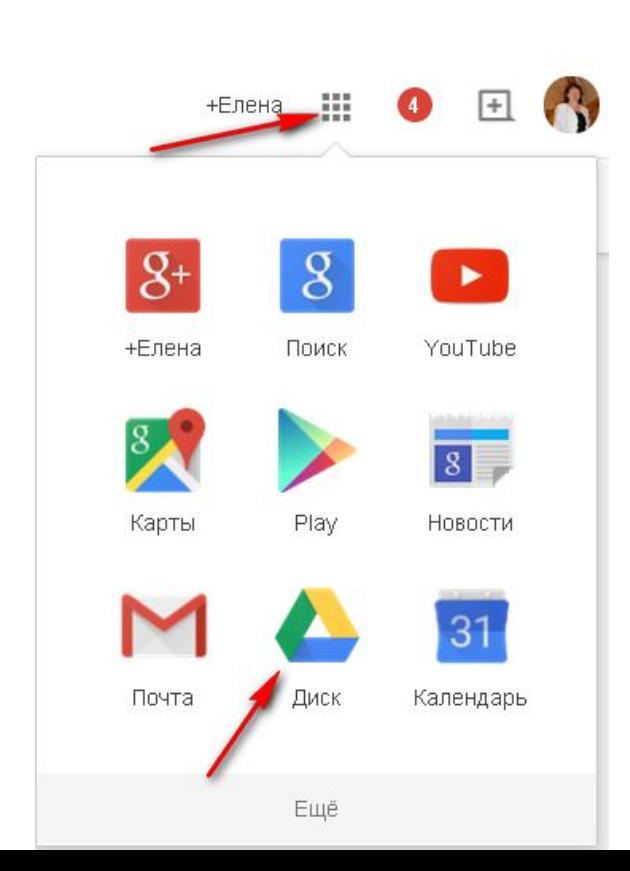

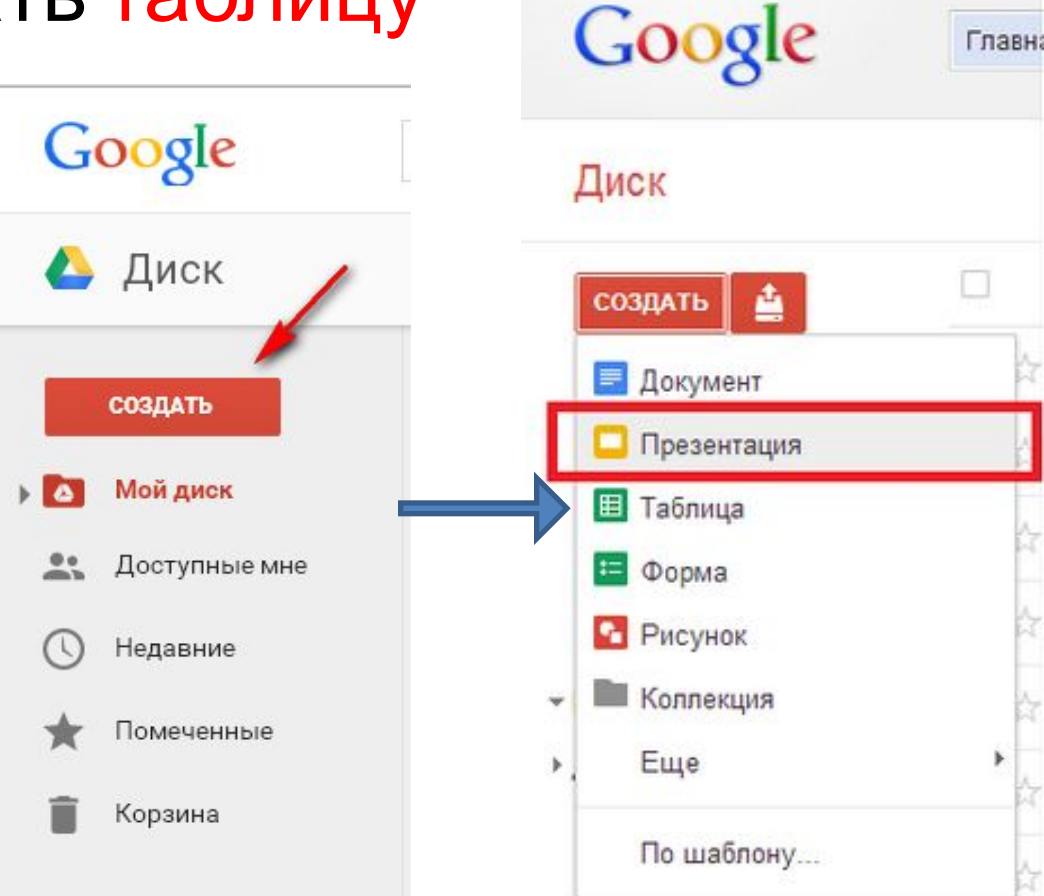

# Таблица на Гугл Диске

#### 1. Название таблицы –Полезные ссылки

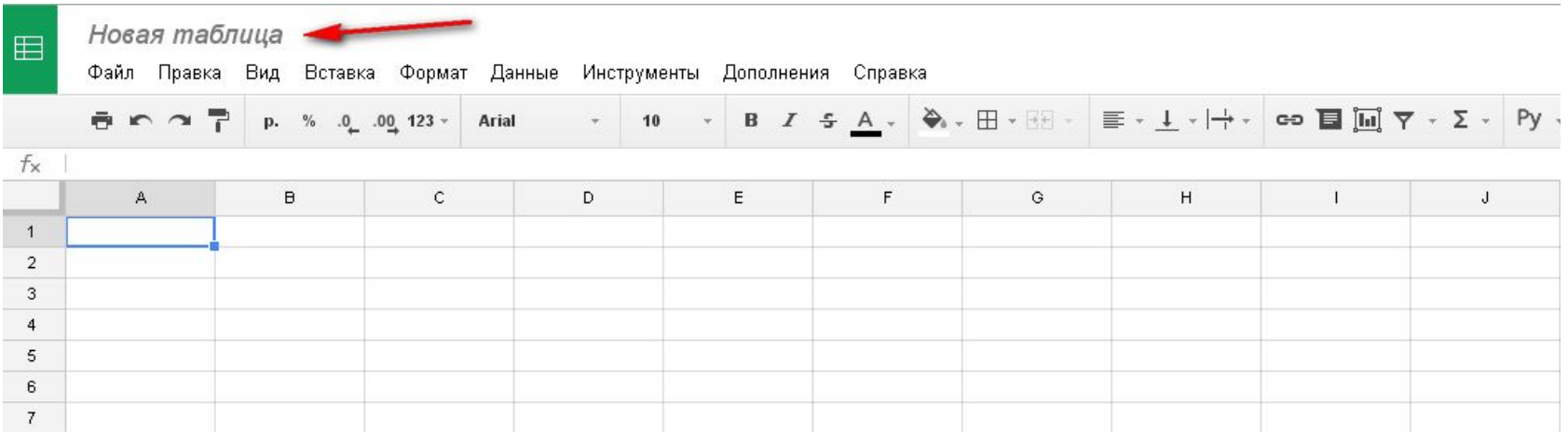

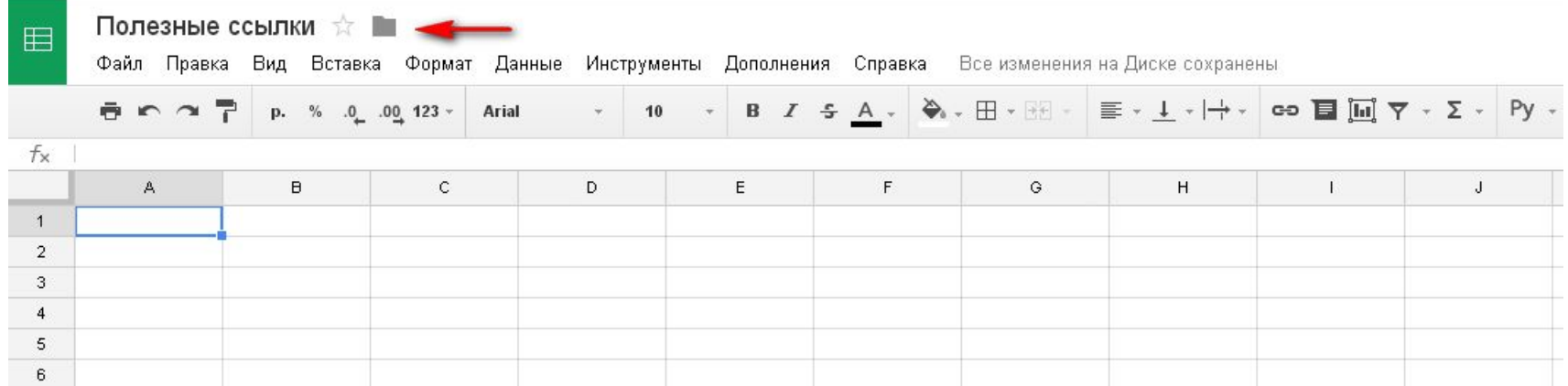

# Таблица на Гугл Диске

- В таблице сохраняем ссылку, она автоматически кликабельна
- Пишем название ссылки
- Выделяем границы таблицы
- Текст можно выделить цветным фоном

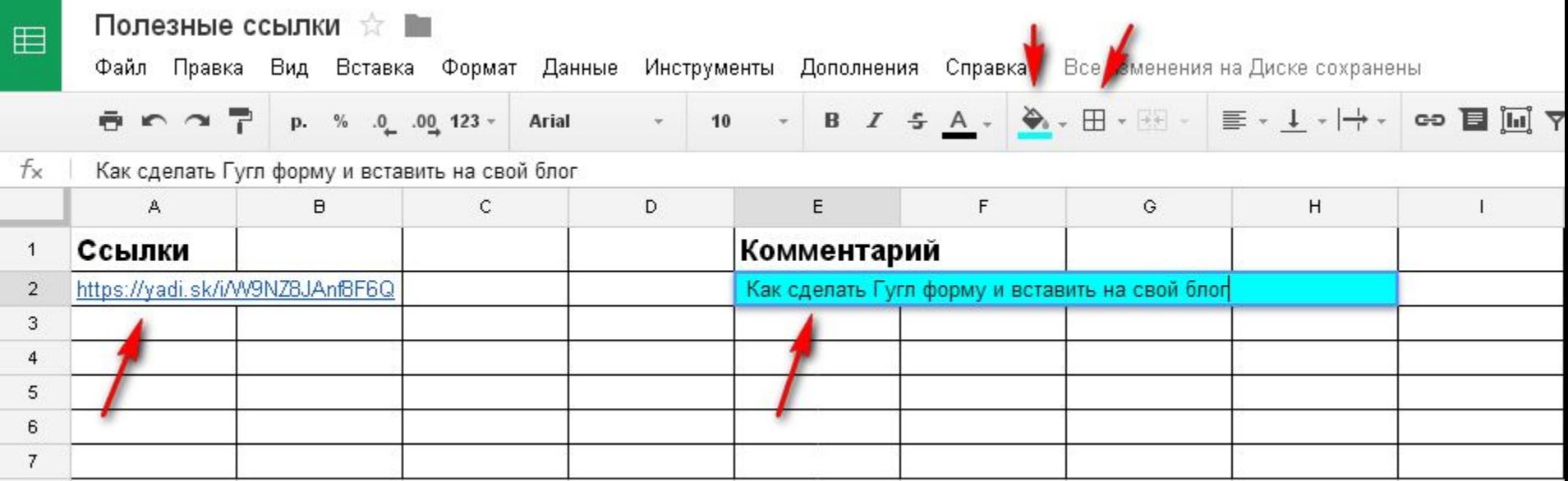

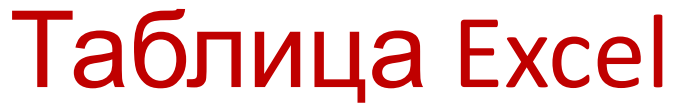

• В таблице Excel

Храним полезные ссылки, логины и пароли своих

#### страниц в соцсетях и на других сайтах

#### Ссылки будут кликабельны если на них кликнуть

мышкой по два раза

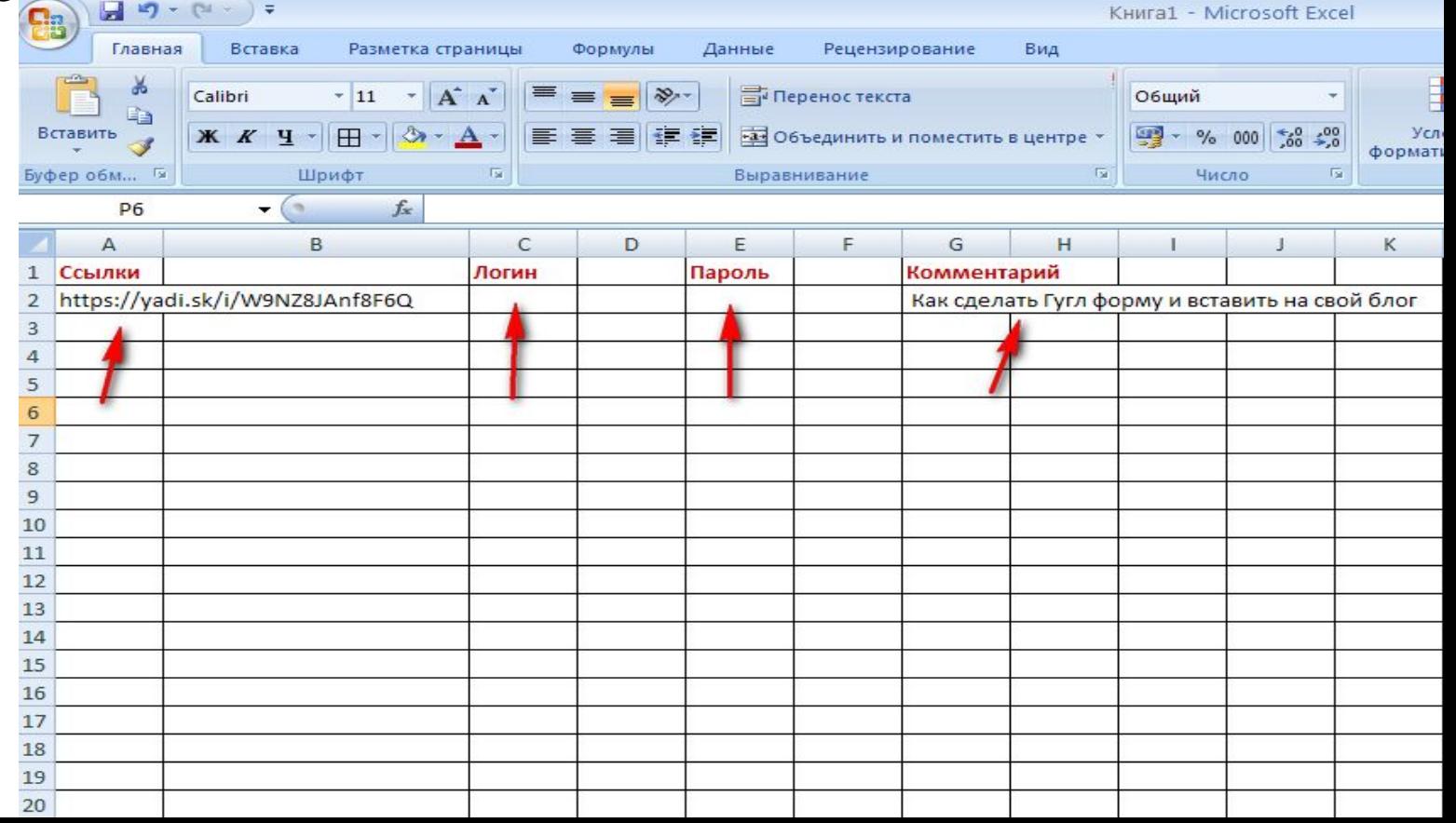

# **YCTEXOB BAM!!!**